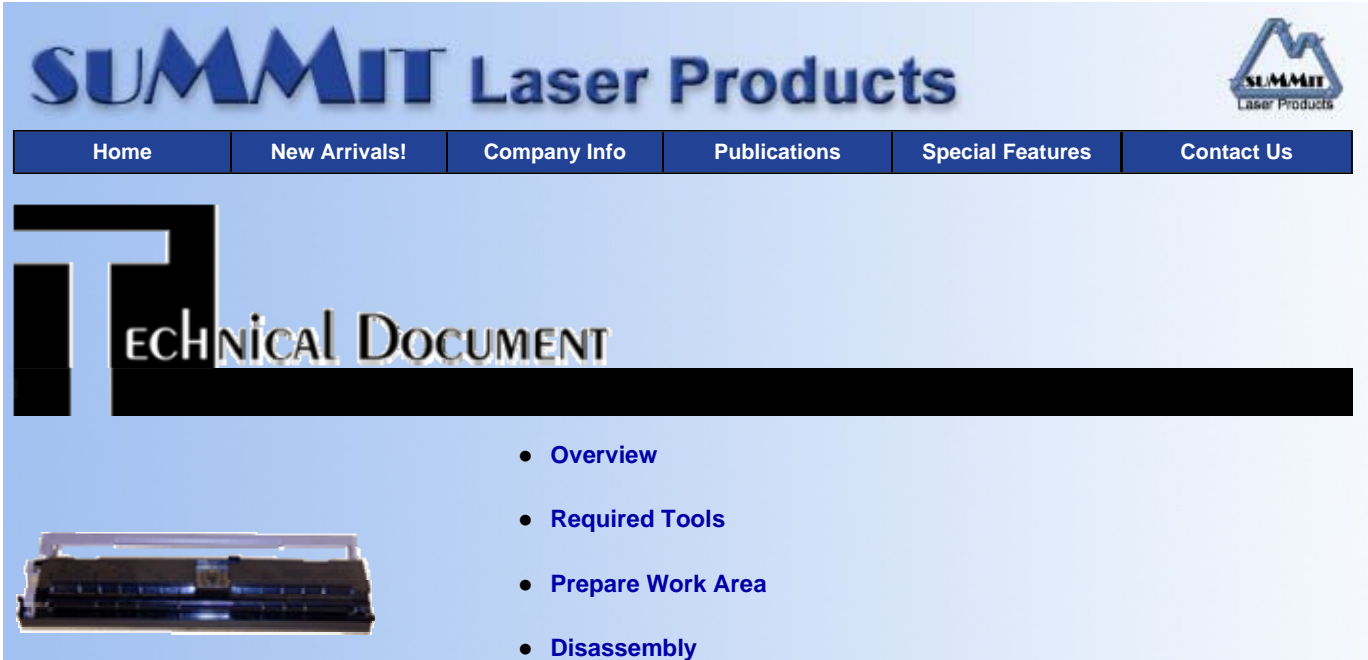

**Recommended Supplies**

# **Sharp JX-9200 Toner Cartridges**

*DOC-0257*

## **OVERVIEW**

The Sharp JX-9200 engine has been around for quite a few years. In fact the first printer based on this engine was released in 1995. The Sharp JX-9200 laser engine is a 4-8 PPM, 600 DPI engine used in both laser printers/fax machines and digital copiers. This engine uses both a toner, and a separate OPC Cartridge. The toner cartridge is rated for 2000 or 3000 pages at 5% coverage depending on the cartridge, while the OPC cartridge is rated for 20,000 pages. The following list gives the machine, OEM part number, and stated yield. The main difference between the two yields is the amount of toner used. The 2000 page cartridges use 70g, and the 3000 page cartridges use 100g. All of the 2000 page cartridges can easily hold the larger 100g load if you want extend the yield. The 2000 page cartridges are the older style, and the 3000 page are the newer.

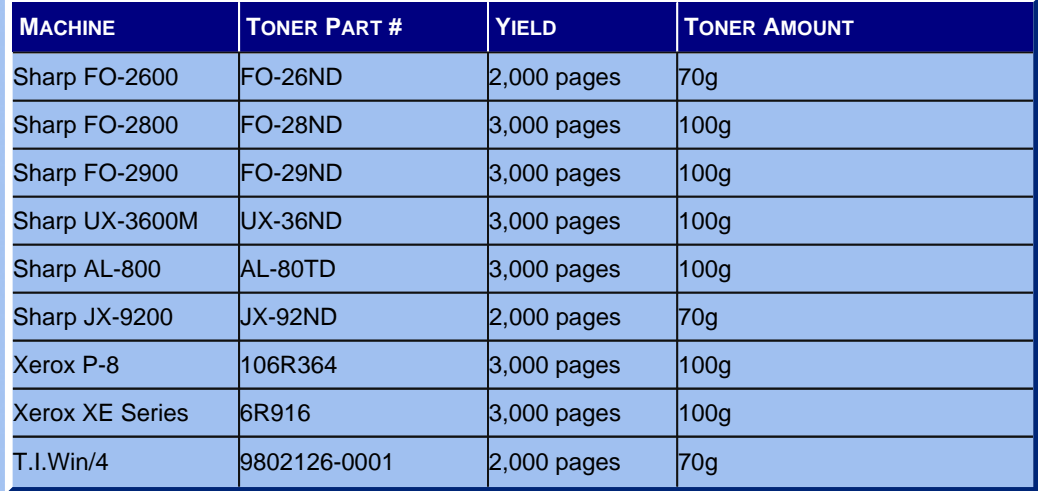

Other machines that also use these cartridges are the Sagen Navigator 830, Savin 9935DP, and the Siemans Profax 40. These are all 2000 page cartridges.

Although all of the above cartridges are from the same engine, NONE OF THEM ARE INTERCHANGEABLE! They all have small cosmetic differences. The following pictures show the more popular versions of these cartridges detailing the differences in the tab locations. Making a universal toner cartridge will be covered later in the procedure.

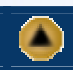

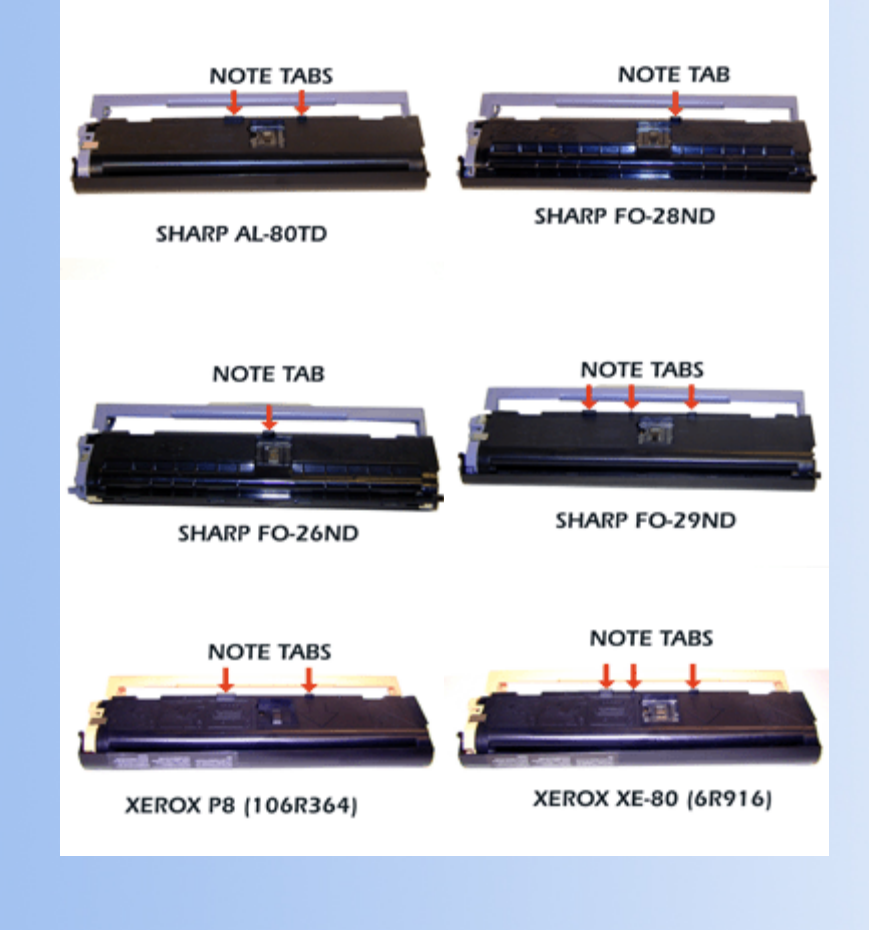

## **REQUIRED TOOLS**

The tools needed to successfully and safely recharge toner cartridges are as follows:

- Toner approved vacuum. We recommend the ATRIX HCTV shop vac style toner vacuum, or the ATRIX AAA/Omega-S portable toner vacuums. Some type of approved toner vacuuming system is important because toner consists of very fine particles that will pass right through a normal vacuum filter, and blow out the exhaust.
- A small common screw driver
- A Phillips head screwdriver
- Needle Nose Pliers
- JX-9200 black toner 70g or 100g bottle
- Small bottle of Acetone (Available from your local hardware store)
- Toner Magnet cloths
- Lint-free synthetic cotton 4"x 4" pads
- 99% pure Isopropyl Alcohol

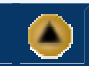

# **PREPARE WORK AREA**

Before proceeding with the following procedure you should have a work area available with approximately 4' x 3' clear space. It should be covered with some disposable paper since toner will spill on this area.

It is recommended that brown craft paper be used and taped to the work area. This will hold the paper in place when trying to vacuum toner from the paper. A garbage can with a strong plastic liner should be adjacent to the work area to empty used toner. It should be at least 2' deep to prevent toner from clouding up and over the top of the bag during disposal.

The work area should be capable of being ventilated, if by accident toner becomes dispersed into the air. An exhaust fan in

one window is recommended for ventilation. If the circulation of air in the workplace is combined with other rooms in the building, toner dust may be carried into the other rooms. A separate and isolated HVAC system is recommended for the work area.

### **DISASSEMBLY**

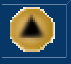

1. Remove the fill plug on the end of the cartridge. Dump the toner out of this housing and discard. Vacuum the outside of the housing and the magnetic roller. Turn the static roller a few times to vacuum all sides of the roller. Inserting the vacuum end up to the fill hole while turning the static roller aids in complete toner removal. See Figure 1.

Although we don't recommend it, once clean, you can fill the cartridge install the plug and your done! We don't recommend this way because the Doctor Blade needs to be cleaned each cycle. Failure to do this will allow toner to build up on the blade causing white streaks, and eventually a ruined Developer Roller. The best way is as follows:

- 2. To fully clean this cartridge, the Developer Roller must be removed.
- 3. Locate the spring-loaded cover that protects the magnetic roller. Remove the cover by prying out on both ends where they contact the cartridge. Make sure you note the position of the small spring on the colored end cap side before removing. See Figures 2 & 3.
- 4. Remove the colored handle from the fill plug side. See Figure 4.

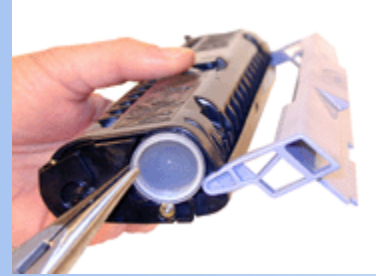

**FIGURE 1 FIGURE 2**

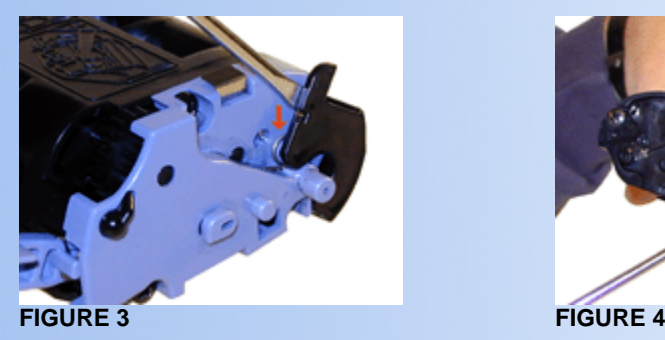

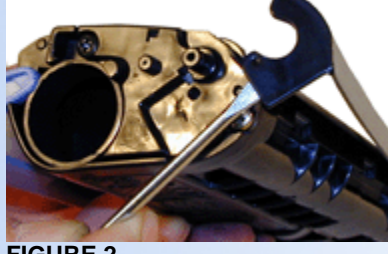

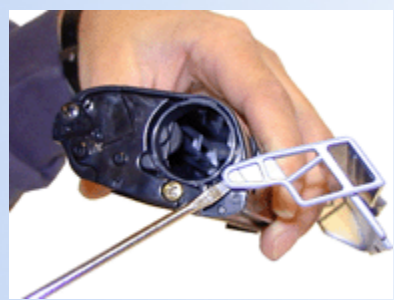

- 5. Remove the 2 screws, and end cap from the fill plug side. See Figures 5 & 6.
- 6. Remove the three screws and colored end cap. Be extremely careful when removing this end cap. There are gears and a small spring loaded piece of plastic that can come loose if the end cap is removed too quickly. See Figures 7 & 8.

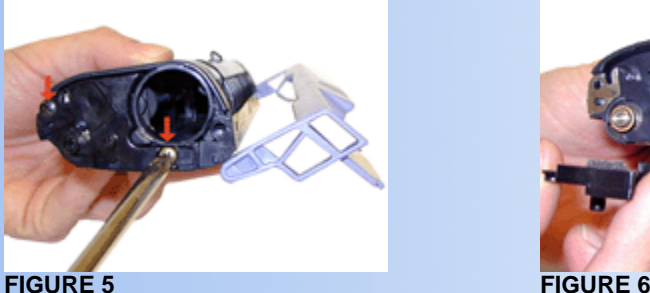

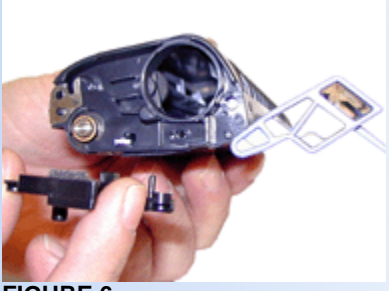

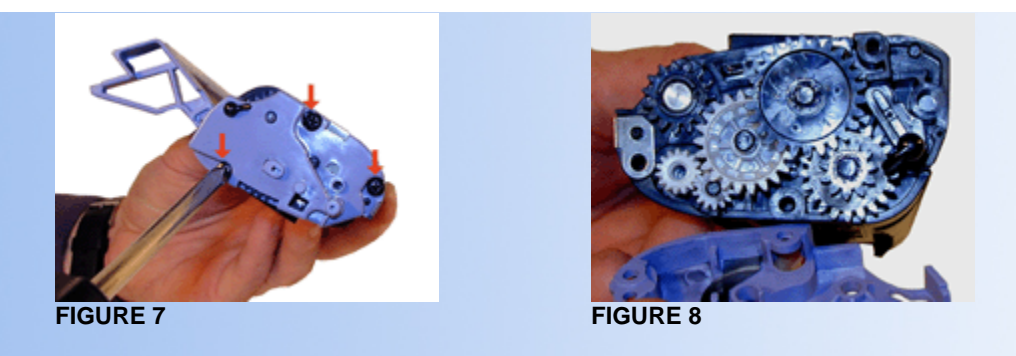

Once the end cap has been removed, remove the three large gears and spring loaded plastic piece. See Figure 9.

7. Remove the gear and pin from the developer roller shaft. See Figures 10 & 11.

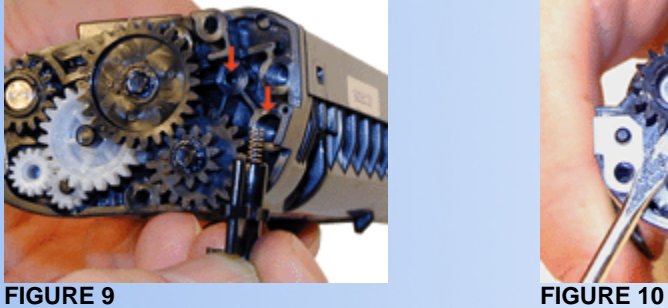

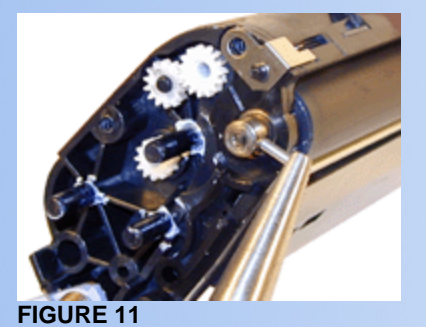

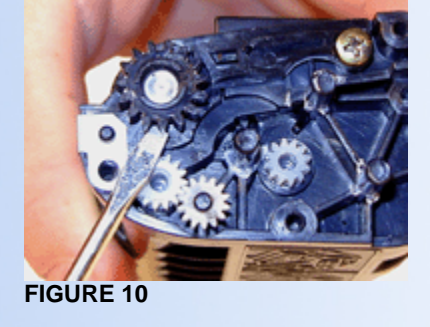

- 8. Remove the screw on the small end cap, pry up the contact and remove the end cap. See Figures 12, 13, and 14.
- 9. Remove the Developer roller. See Figure 15.

The Doctor Blade can be removed by prying the cover out from behind the Doctor Blade. Because the blade is sealed in place by a strip of tape, we do not recommend that the blade be removed. Clean the blade in place in the cartridge.

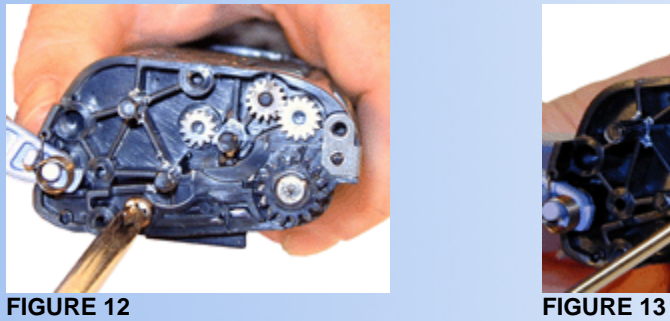

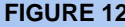

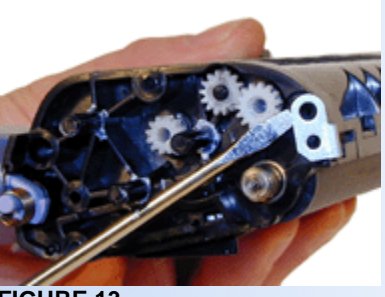

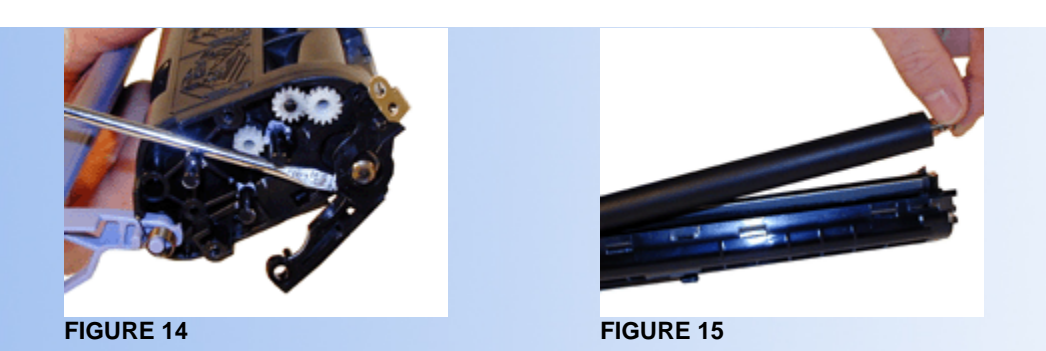

- 10. Clean the Developer Roller Sleeve with a lint free cotton cloth, and place aside
- 11. Clean the Doctor Blade with a cotton swab. If there is a build up on the blade, use a small amount of acetone and a cotton swab to remove it. See Figure 16.
- 12. Re-assemble the cartridge by reversing steps 3-9.
- 13. Fill the cartridge with JX-9200 toner (70 or 100g). See Figure 17.

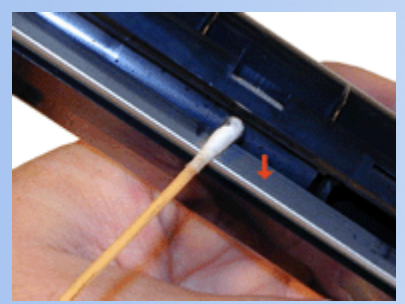

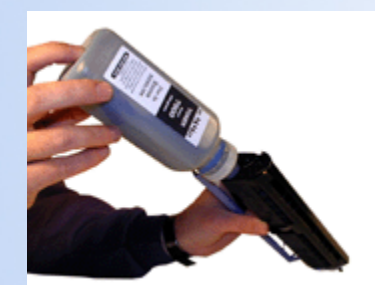

**FIGURE 16 FIGURE 17**

**NOTE:** when re-installing the colored end cap, make sure that you have the colored handle and spring ready to install also. It is also a good idea to clean the contact points on the end caps before re-installing.

If you want to make these cartridges universal, you have to cut off all the tabs. This can be done with a Dremel saw, sharp wire cutters, etc. It should be done so the cuts are as neat as possible. Once the tabs are cut there will be a hole left in the cartridge where the tab was. Fill this hole with silicon and let dry before filling. If you can find black silicon, use it as it will not show as much. If you are planning on doing this you should also fill all the cartridges with the 100g load of toner.

Felt wands are not used in this laser engine.

*© 2003 Summit Laser Products, Inc. Any attempt to reproduce any part of these instructions without the written consent of Summit Laser Products, Inc is prohibited. All registered trademarks are the property of their respective owners.*

#### **RECOMMENDED SUPPLIES**

Microsoft OLE DB Provider for ODBC Drivers error '80004005'

[Microsoft][ODBC Microsoft Access Driver]General error Unable to open registry key 'Temporary (volatile) Jet DSN for process 0x698 Thread 0xee0 DBC 0x97a3ffc Jet'.

/script/catSearch.asp, line 58

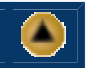